#### **BAB V**

## **IMPLEMENTASI DAN PENGUJIAN**

#### **5.1 HASIL IMPLEMENTASI**

Dari kegiatan analisis dan rancangan sistem informasi layanan jasa ambulance pada Ambulance MM Group di Jambi serta permasalahan yang telah ditemukan pada bab-bab sebelumnya, maka pada bab ini penulis memberikan implementasi yang berhubungan dengan hasil rancangan yang dilakukan. Dengan perancangan sistem informasi layanan jasa ambulance pada Ambulance MM Group di Jambi ini dapat memerikan informasi dan dapat mencetak laporan kepada aktor yang membutuhkan dengan akses yang cepat dan dapat menghindari kerusakan dokumen atau kehilangan data.

#### **5.1.1 Implementasi Tampilan** *Output*

Implementasi Tampilan *output* merupakan tampilan dari keluaran pada Sistem informasi layanan jasa ambulance pada Ambulance MM Group di Jambi yang telah dirancang. Berikut adalah tampilan *output* dari sistem yang telah dirancang :

1. Laporan Data Ambulance

Tampilan *output* laporan data Ambulance ini menampilkan informasi Menu mengenai data-data Ambulance pada Ambulance MM Group di Jambi. Di bawah ini merupakan tampilan dari *output* data Ambulance.

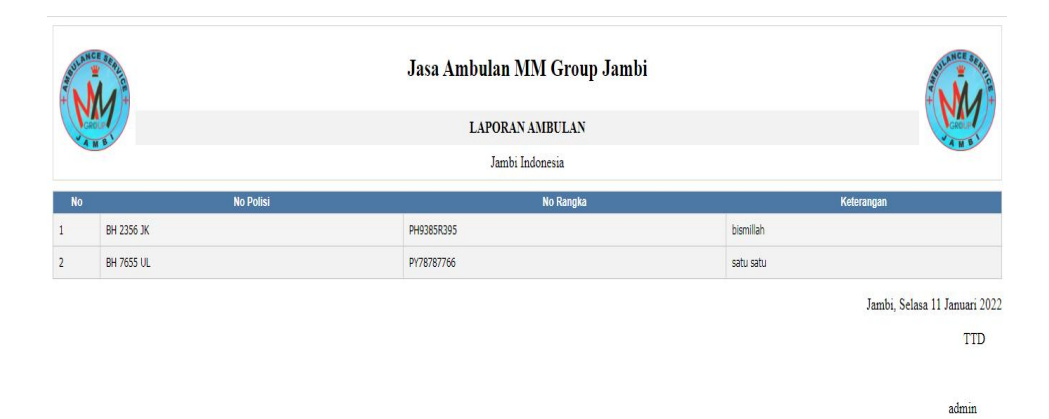

**Gambar 5.1 Laporan Data Ambulance**

2. Laporan Data Berita

Tampilan *output* laporan data Berita ini menampilkan informasi Menu mengenai data-data Berita pada Ambulance MM Group di Jambi. Di bawah ini merupakan tampilan dari *output* data Berita.

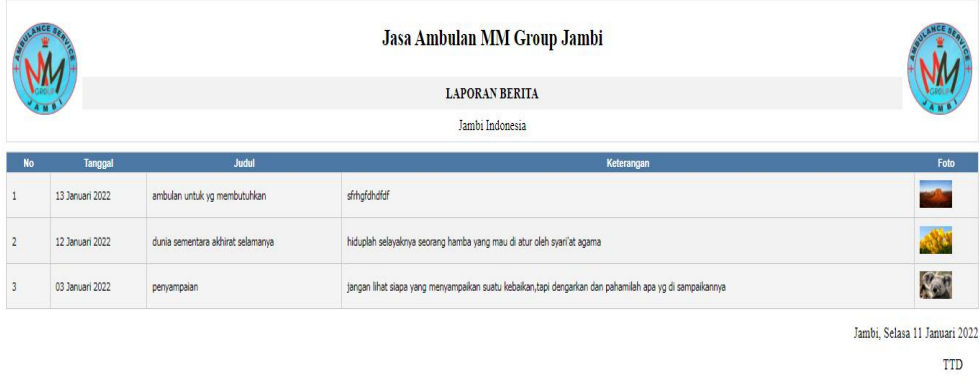

admin

**Gambar 5.2 Laporan Data Berita**

3. Laporan Data Pengguna

Tampilan *output* laporan data Pengguna ini menampilkan informasi Menu mengenai data-data Pengguna pada Ambulance MM Group di Jambi. Di bawah ini merupakan tampilan dari *output* data Pengguna.

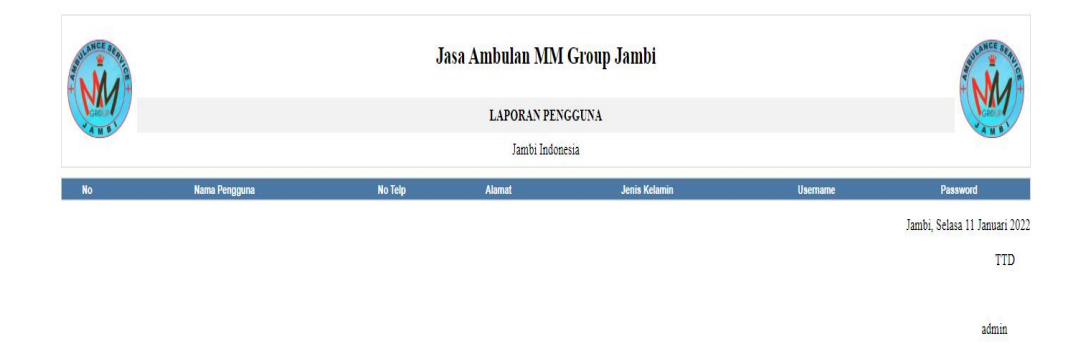

**Gambar 5.3 Laporan Data Pengguna**

#### **5.1.2 Implementasi Tampilan** *Input*

Tampilan *Input* merupakan suatu cara masukan data, dimana akan dibutuhkan dalam proses penghasilan laporan (*output)*. Adapun bentuk tampilan *Input* tersebut adalah sebagai berikut :

5.1.2.1 Implementasi Tampilan *Input* Khusus Admin

Tampilan *Input* khusus Admin merupakan tampilan yang dihasilkan sesuai dengan rancangan Admin sebelumnya.

1. Tampilan *Form Login*

Tampilan *Form Input Login* digunakan pada saat pertama kali *user* menjalankan aplikasi, maka yang pertama kali akan tampil adalah Halaman Menu *Login*. Pertama-tama *user* harus memasukan *Username* dan *Password* terlebih dahulu*.*Halaman Menu *Login* digunakan untuk menampilkan menu-menu di dalam program.

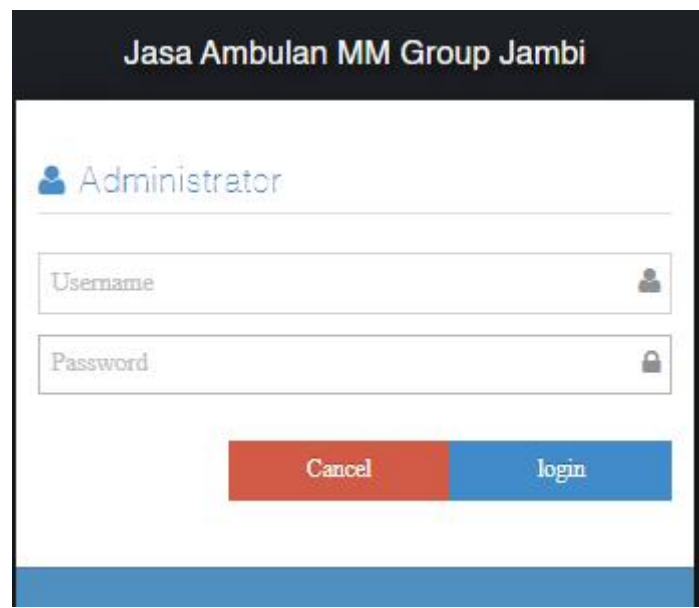

**Gambar 5.4 Tampilan** *Login*

2. Tampilan Menu Utama

Tampilan Menu Admin merupakan hasil dari rencana atau kerangka dasar yang telah penulis desain sebelumnya pada tahap ini menu telah diberi bahasa perograman sehingga dapat berfungsi, Dengan harapan menu ini telah sesuai dengan apa yang telah dirancang sebelumnya.

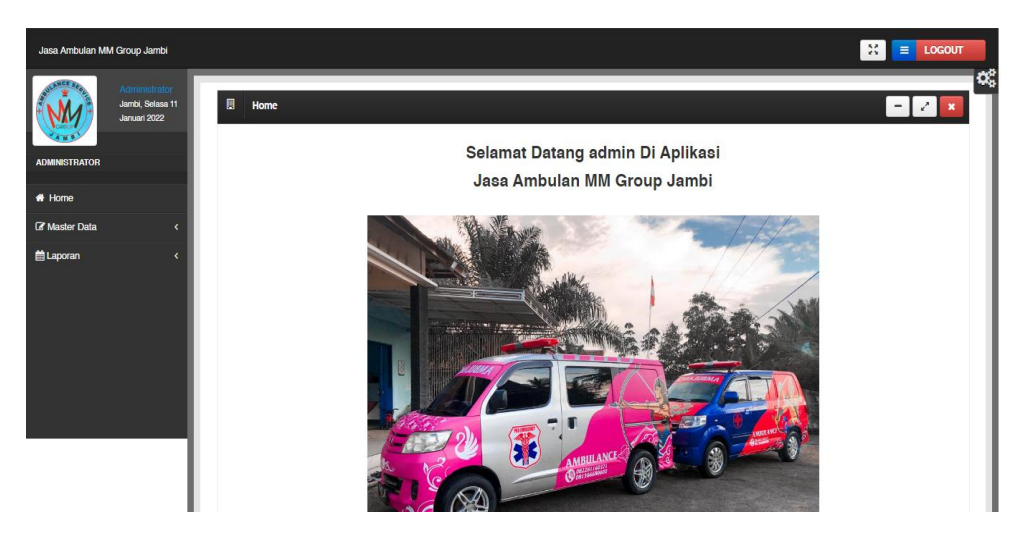

**Gambar 5.5 Tampilan** *Input Form* **Menu Utama**

3. Tampilan Menu Admin

Tampilan Menu Admin merupakan hasil dari rencana atau kerangka dasar yang telah penulis desain sebelumnya pada tahap ini menu telah diberi bahasa perograman sehingga dapat berfungsi, dengan tujuan agar rencana desain awal sesuai dengan program yang telah dibuat.

a. Tampilan *Input Form* Menu Admin

Tampilan *Input Form* menu Admin digunakan untuk mengintegrasikan semua fungsi-fungsi yang dibutuhkan untuk melakukan pengolahan atau menampilkan data Admin. Berikut merupakan Tampilan Admin :

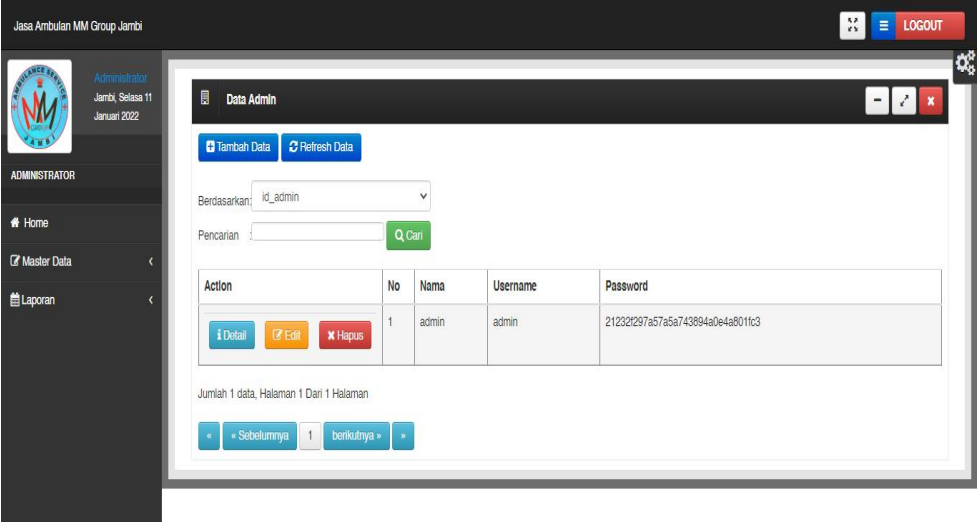

**Gambar 5.6 Tampilan** *Input Form* **Menu Admin**

b. Tampilan *Input Form* Tambah Admin

Tampilan *Input Form* Tambah Admin digunakan untuk menambah data-data yang dibutuhkan untuk melakukan pengolahan atau menampilkan data Admin. Berikut merupakan Tampilan Admin :

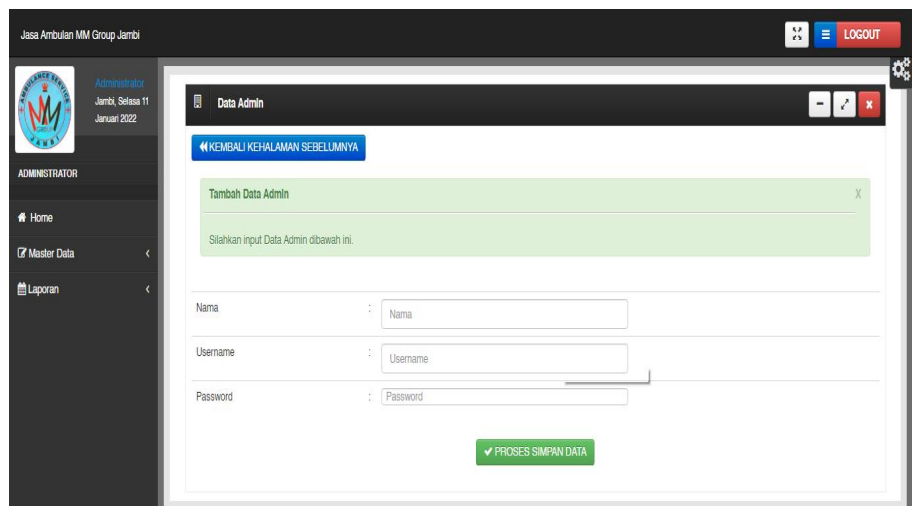

**Gambar 5.7 Tampilan** *Input Form* **Tambah Admin**

c. Tampilan *Input Form* Edit Admin

Tampilan *Input Form* Edit Admin digunakan untuk memodifikasi data data yang dibutuhkan untuk melakukan pengolahan atau menampilkan data Admin. Berikut merupakan Tampilan Admin :

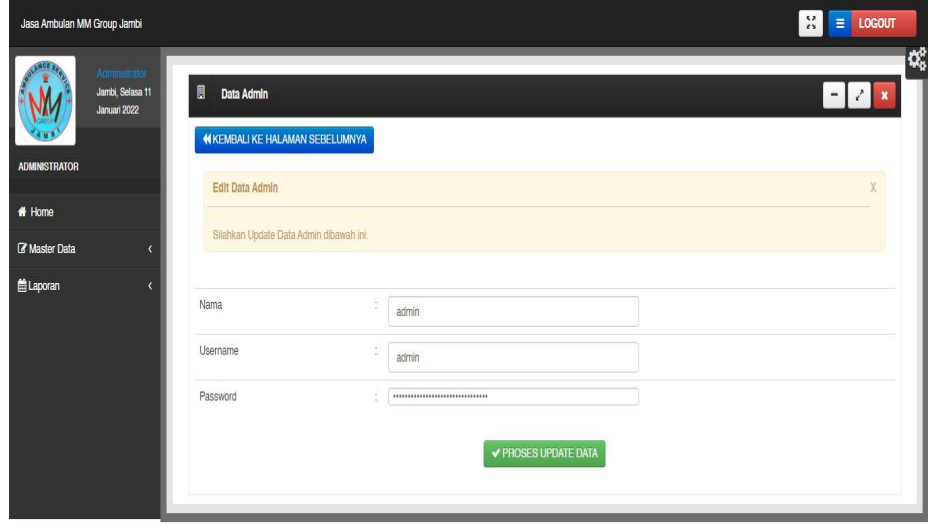

**Gambar 5.8 Tampilan** *Input Form* **Edit Admin**

4. Tampilan Menu Ambulan

Tampilan Menu Ambulan merupakan hasil dari rencana atau kerangka dasar yang telah penulis desain sebelumnya pada tahap ini menu telah diberi bahasa perograman sehingga dapat berfungsi, dengan tujuan agar rencana desain awal sesuai dengan program yang telah dibuat.

a. Tampilan *Input Form* Menu Ambulan

Tampilan *Input Form* menu Ambulan digunakan untuk mengintegrasikan semua fungsi-fungsi yang dibutuhkan untuk melakukan pengolahan atau menampilkan data Ambulan. Berikut merupakan Tampilan Ambulan :

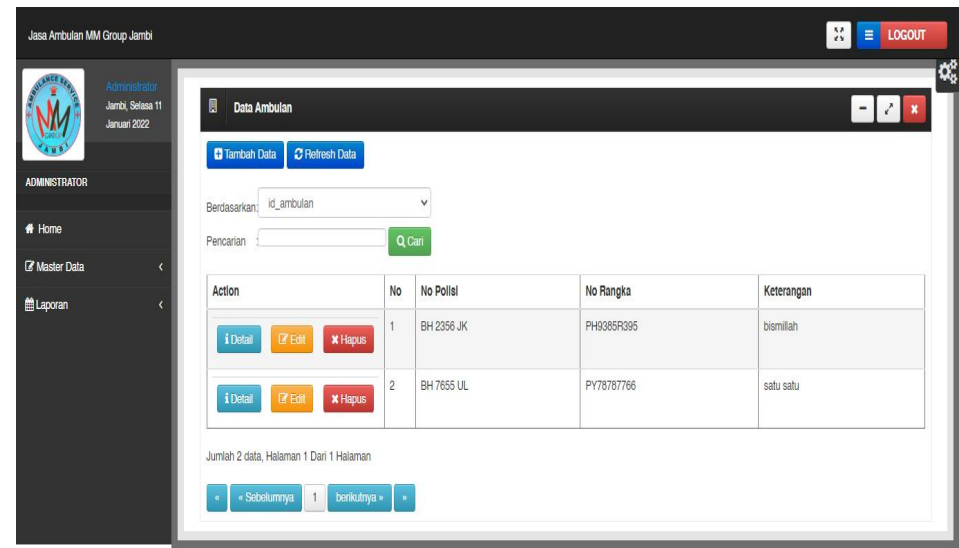

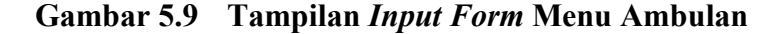

#### b. Tampilan *Input Form* Tambah Ambulan

Tampilan *Input Form* Tambah Ambulan digunakan untuk menambah data-data yang dibutuhkan untuk melakukan pengolahan atau menampilkan data Ambulan. Berikut merupakan Tampilan Ambulan :

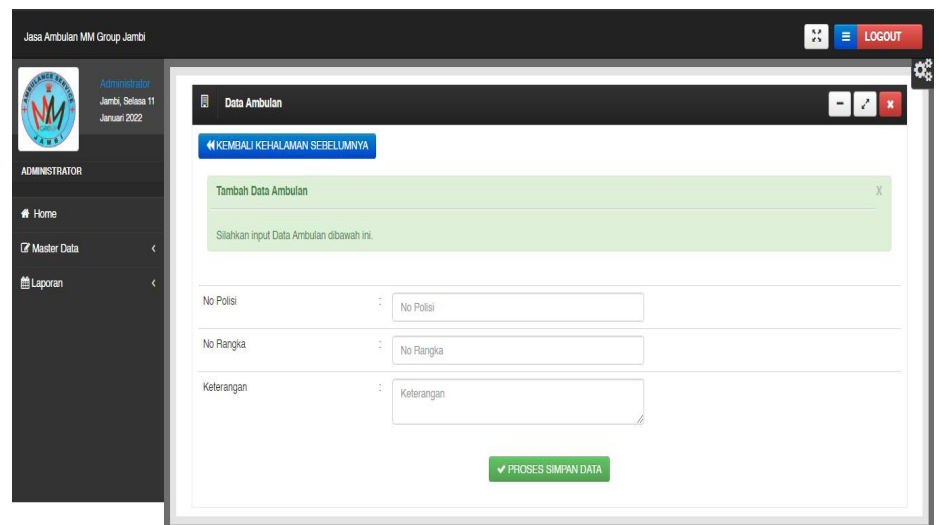

**Gambar 5.10 Tampilan** *Input Form* **Tambah Ambulan**

c. Tampilan *Input Form* Edit Ambulan

Tampilan *Input Form* Edit Ambulan digunakan untuk memodifikasi data-data yang dibutuhkan untuk melakukan pengolahan atau menampilkan data Ambulan. Berikut merupakan Tampilan Ambulan :

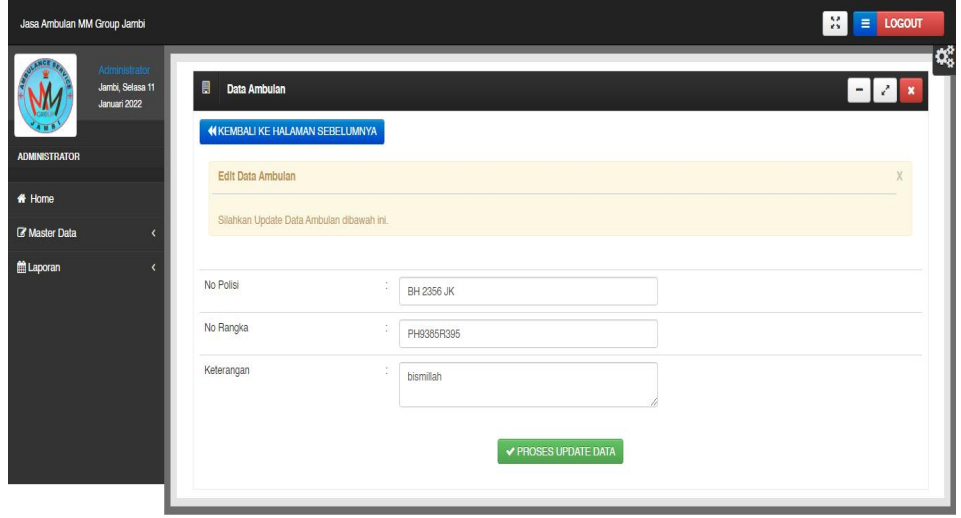

**Gambar 5.11 Tampilan** *Input Form* **Edit Ambulan**

5. Tampilan Menu Berita

Tampilan Menu Berita merupakan hasil dari rencana atau kerangka dasar yang telah penulis desain sebelumnya pada tahap ini menu telah diberi bahasa perograman sehingga dapat berfungsi, dengan tujuan agar rencana desain awal sesuai dengan program yang telah dibuat.

a. Tampilan *Input Form* Menu Berita

Tampilan *Input Form* menu Berita digunakan untuk mengintegrasikan semua fungsi-fungsi yang dibutuhkan untuk melakukan pengolahan atau menampilkan data Berita. Berikut merupakan Tampilan Berita :

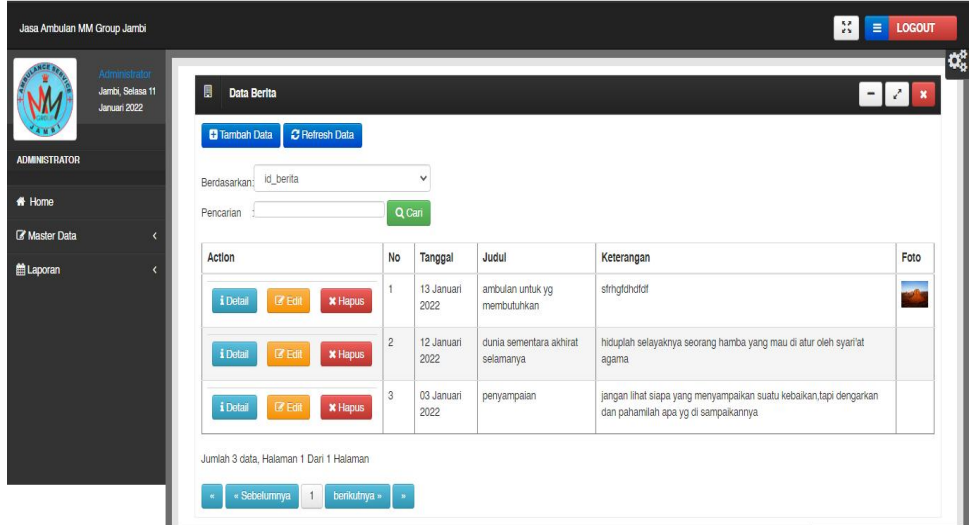

**Gambar 5.12 Tampilan** *Input Form* **Menu Berita**

b. Tampilan *Input Form* Tambah Berita

Tampilan *Input Form* Tambah Berita digunakan untuk menambah data-data yang dibutuhkan untuk melakukan pengolahan atau menampilkan data Berita. Berikut merupakan Tampilan Berita :

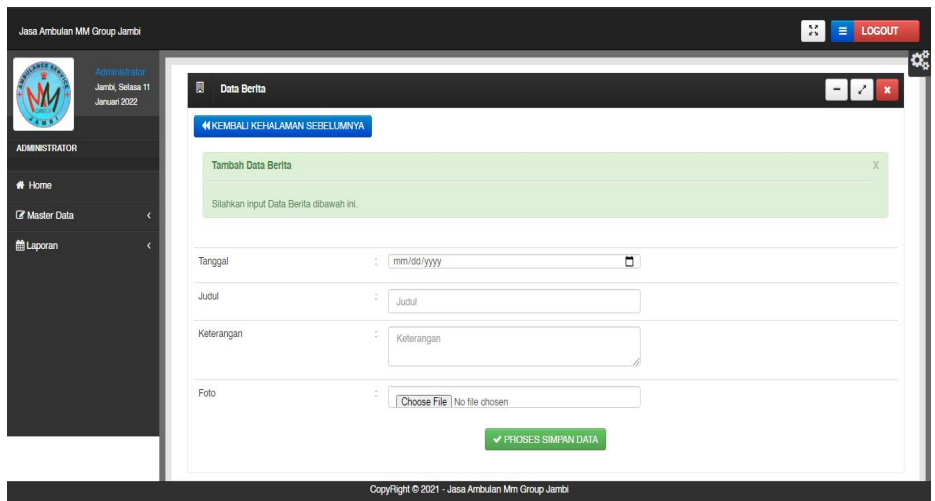

**Gambar 5.13 Tampilan** *Input Form* **Tambah Berita**

c. Tampilan *Input Form* Edit Berita

Tampilan *Input Form* Edit Berita digunakan untuk memodifikasi data data yang dibutuhkan untuk melakukan pengolahan atau menampilkan data Berita. Berikut merupakan Tampilan Berita :

| Jasa Ambulan MM Group Jambi |                                                   |                                                            |               |                                                            |        | $\mathbb{M}$<br>$\equiv$ LOGOUT               |
|-----------------------------|---------------------------------------------------|------------------------------------------------------------|---------------|------------------------------------------------------------|--------|-----------------------------------------------|
| <b>ADMINISTRATOR</b>        | Administrator<br>Jambi, Selasa 11<br>Januari 2022 | 目<br>Data Berita<br><b>KIKEMBALI KE HALAMAN SEBELUMNYA</b> |               |                                                            |        | œ,<br>$\mathcal{L}$<br>$-1$<br>$\pmb{\times}$ |
| # Home                      |                                                   | Edit Data Berita                                           |               |                                                            |        | $\mathsf{X}$                                  |
| <b>Z</b> Master Data        | $\blacktriangleleft$                              | Silahkan Update Data Berita dibawah ini.                   |               |                                                            |        |                                               |
| <b>盖Laporan</b>             | $\overline{\phantom{a}}$                          | Tanggal<br>Judul<br>Keterangan                             | ÷<br>÷.<br>ŧ. | 01/13/2022<br>ambulan untuk yg membutuhkan<br>sfrhgfdhdfdf | $\Box$ |                                               |
|                             |                                                   | Foto                                                       | ÷.            | Choose File No file chosen<br>✔ PROSES UPDATE DATA         |        |                                               |

**Gambar 5.14 Tampilan** *Input Form* **Edit Berita**

6. Tampilan Menu Galery

Tampilan Menu Galery merupakan hasil dari rencana atau kerangka dasar yang telah penulis desain sebelumnya pada tahap ini menu telah diberi bahasa perograman sehingga dapat berfungsi, dengan tujuan agar rencana desain awal sesuai dengan program yang telah dibuat.

a. Tampilan *Input Form* Menu Galery

Tampilan *Input Form* menu Galery digunakan untuk mengintegrasikan semua fungsi-fungsi yang dibutuhkan untuk melakukan pengolahan atau menampilkan data Galery. Berikut merupakan Tampilan Galery :

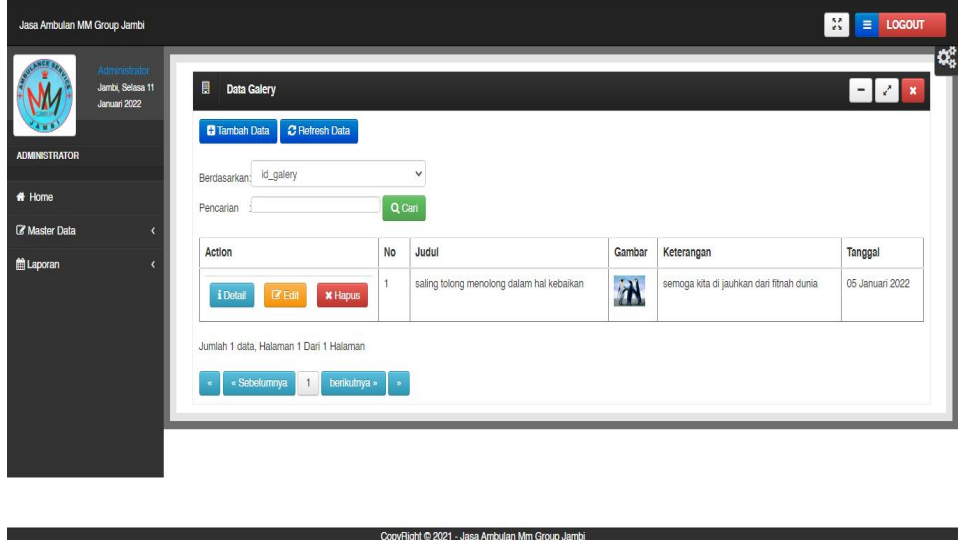

**Gambar 5.15 Tampilan** *Input Form* **Menu Galery**

b. Tampilan *Input Form* Tambah Galery

Tampilan *Input Form* Tambah Galery digunakan untuk menambah data-data yang dibutuhkan untuk melakukan pengolahan atau menampilkan data Galery. Berikut merupakan Tampilan Galery :

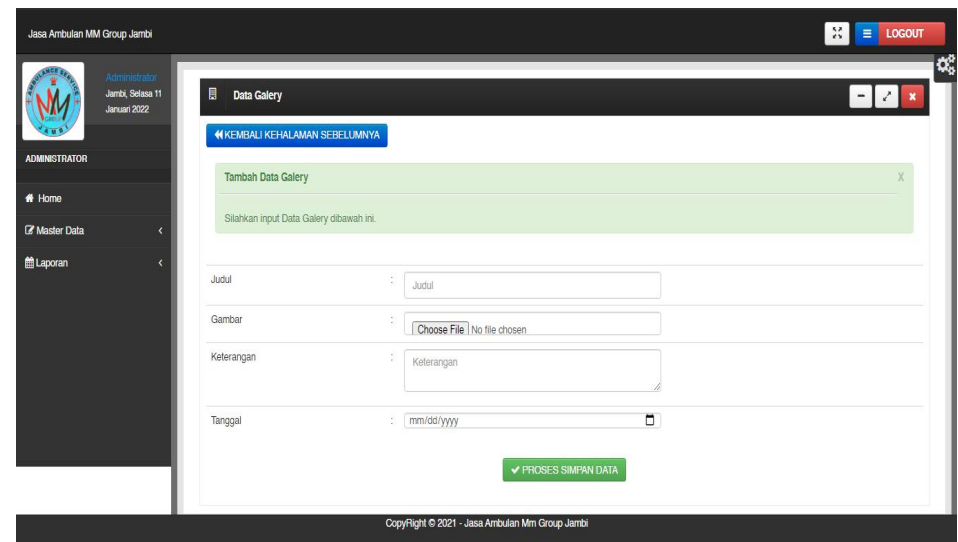

**Gambar 5.16 Tampilan** *Input Form* **Tambah Galery**

c. Tampilan *Input Form* Edit Galery

Tampilan *Input Form* Edit Galery digunakan untuk memodifikasi data data yang dibutuhkan untuk melakukan pengolahan atau menampilkan data Galery. Berikut merupakan Tampilan Galery :

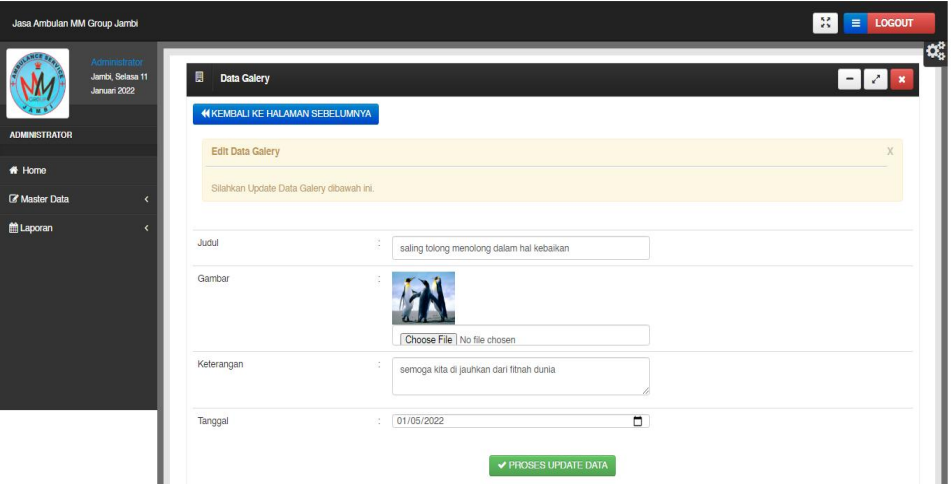

**Gambar 5.17 Tampilan** *Input Form* **Edit Galery**

7. Tampilan Menu Pemesanan

Tampilan Menu Pemesanan merupakan hasil dari rencana atau kerangka dasar yang telah penulis desain sebelumnya pada tahap ini menu telah diberi bahasa perograman sehingga dapat berfungsi, dengan tujuan agar rencana desain awal sesuai dengan program yang telah dibuat.

a. Tampilan *Input Form* Menu Pemesanan

Tampilan *Input Form* menu Pemesanan digunakan untuk mengintegrasikan semua fungsi-fungsi yang dibutuhkan untuk melakukan pengolahan atau menampilkan data Pemesanan. Berikut merupakan Tampilan Pemesanan :

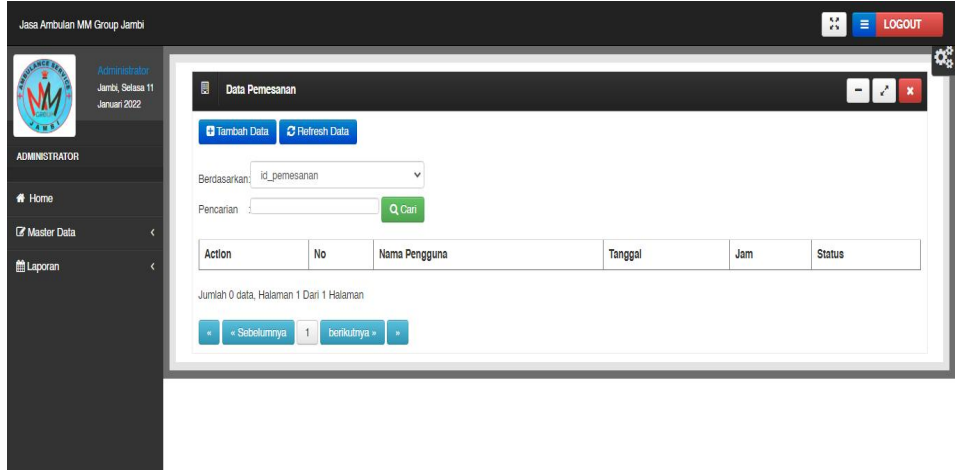

**Gambar 5.18 Tampilan** *Input Form* **Menu Pemesanan**

b. Tampilan *Input Form* Tambah Pemesanan

Tampilan *Input Form* Tambah Pemesanan digunakan untuk menambah data-data yang dibutuhkan untuk melakukan pengolahan atau menampilkan data Pemesanan. Berikut merupakan Tampilan Pemesanan :

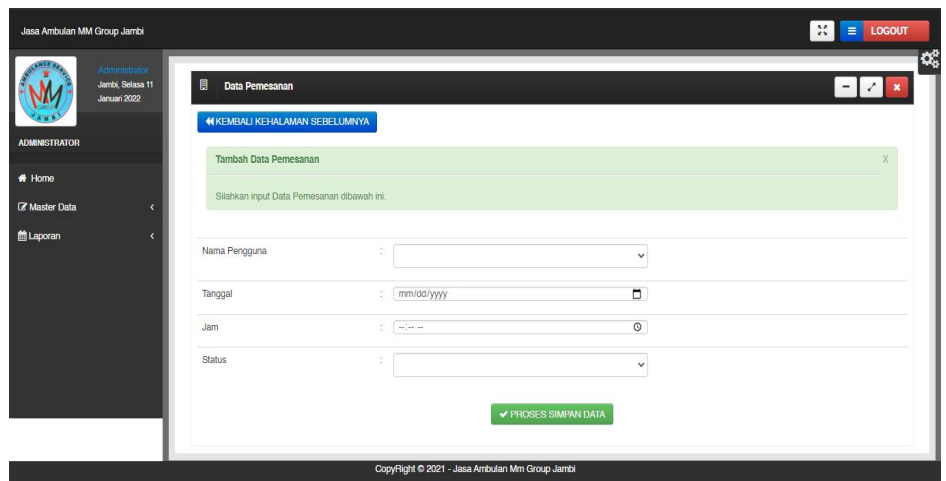

**Gambar 5.19 Tampilan** *Input Form* **Tambah Pemesanan**

8. Tampilan Menu Pengguna

Tampilan Menu Pengguna merupakan hasil dari rencana atau kerangka dasar yang telah penulis desain sebelumnya pada tahap ini menu telah diberi bahasa perograman sehingga dapat berfungsi, dengan tujuan agar rencana desain awal sesuai dengan program yang telah dibuat.

a. Tampilan *Input Form* Menu Pengguna

Tampilan *Input Form* menu Pengguna digunakan untuk mengintegrasikan semua fungsi-fungsi yang dibutuhkan untuk melakukan pengolahan atau menampilkan data Pengguna. Berikut merupakan Tampilan Pengguna :

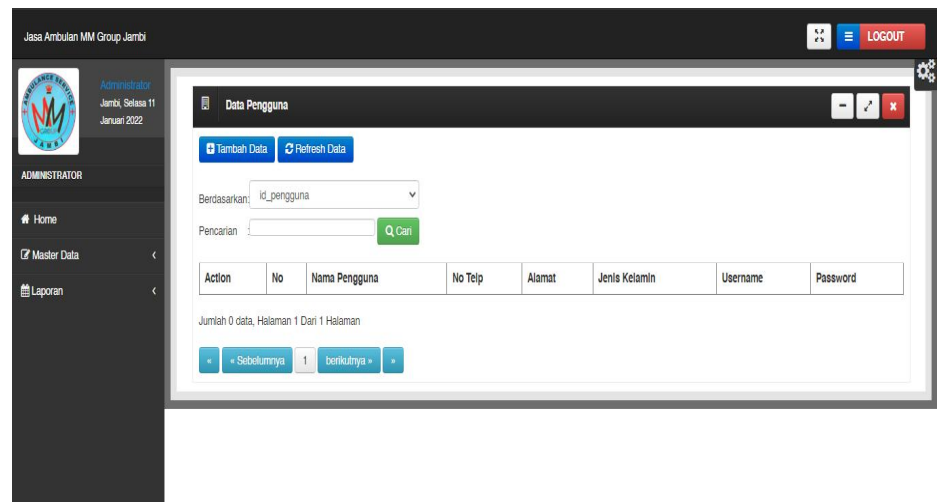

**Gambar 5.20 Tampilan** *Input Form* **Menu Pengguna**

b. Tampilan *Input Form* Tambah Pengguna

Tampilan *Input Form* Tambah Pengguna digunakan untuk menambah data-data yang dibutuhkan untuk melakukan pengolahan atau menampilkan data Pengguna. Berikut merupakan Tampilan Pengguna :

| Jasa Ambulan MM Group Jambi                       |                                                                           |    |               | $\equiv$ LOGOUT<br>芸                                                  |
|---------------------------------------------------|---------------------------------------------------------------------------|----|---------------|-----------------------------------------------------------------------|
| Administrator<br>Jambi, Selasa 11<br>Januari 2022 | $\blacksquare$<br>Data Pengguna<br><b>44 KEMBALI KEHALAMAN SEBELUMNYA</b> |    |               | œ,<br>Z.<br>$\boldsymbol{\mathsf{x}}$<br>$\qquad \qquad \blacksquare$ |
| <b>ADMINISTRATOR</b>                              | Tambah Data Pengguna                                                      |    |               |                                                                       |
| # Home                                            |                                                                           |    |               |                                                                       |
| <b>Z</b> Master Data<br>$\overline{\phantom{a}}$  | Silahkan input Data Pengguna dibawah ini.                                 |    |               |                                                                       |
| <b>Laporan</b><br>$\epsilon$                      | Nama Pengguna                                                             | ÷  | Nama Pengguna |                                                                       |
|                                                   | No Telp                                                                   | ×  | No Telp       |                                                                       |
|                                                   | Alamat                                                                    | ĕ. | Alamat        |                                                                       |
|                                                   | Jenis Kelamin                                                             | Ň. | $\checkmark$  |                                                                       |
|                                                   | Username                                                                  | š. | Username      |                                                                       |
|                                                   | Password                                                                  | Ø. | Password      |                                                                       |

**Gambar 5.21 Tampilan** *Input Form* **Tambah Pengguna**

9. Tampilan Menu Profil

Tampilan Menu Profil merupakan hasil dari rencana atau kerangka dasar yang telah penulis desain sebelumnya pada tahap ini menu telah diberi bahasa perograman sehingga dapat berfungsi, dengan tujuan agar rencana desain awal sesuai dengan program yang telah dibuat.

a. Tampilan *Input Form* Menu Profil

Tampilan *Input Form* menu Profil digunakan untuk mengintegrasikan semua fungsi-fungsi yang dibutuhkan untuk melakukan pengolahan atau menampilkan data Profil. Berikut merupakan Tampilan Profil :

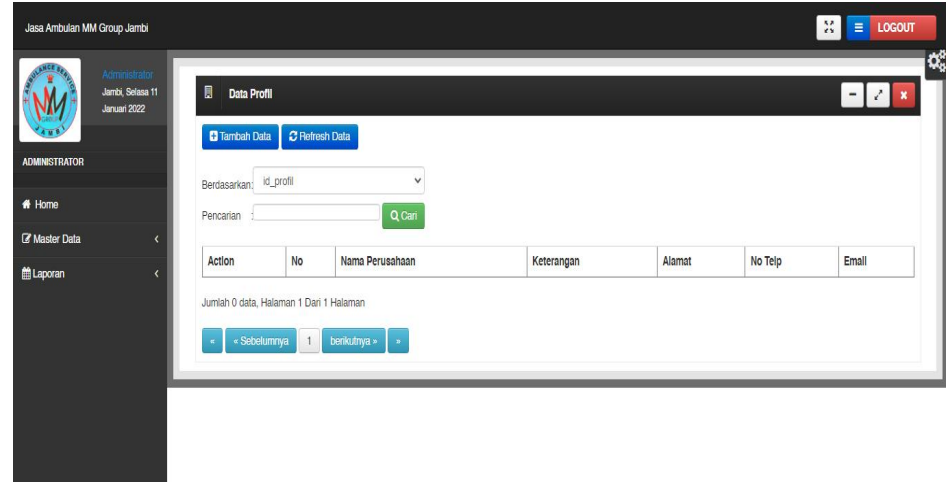

**Gambar 5.22 Tampilan** *Input Form* **Menu Profil**

b. Tampilan *Input Form* Tambah Profil

Tampilan *Input Form* Tambah Profil digunakan untuk menambah data data yang dibutuhkan untuk melakukan pengolahan atau menampilkan data Profil. Berikut merupakan Tampilan Profil :

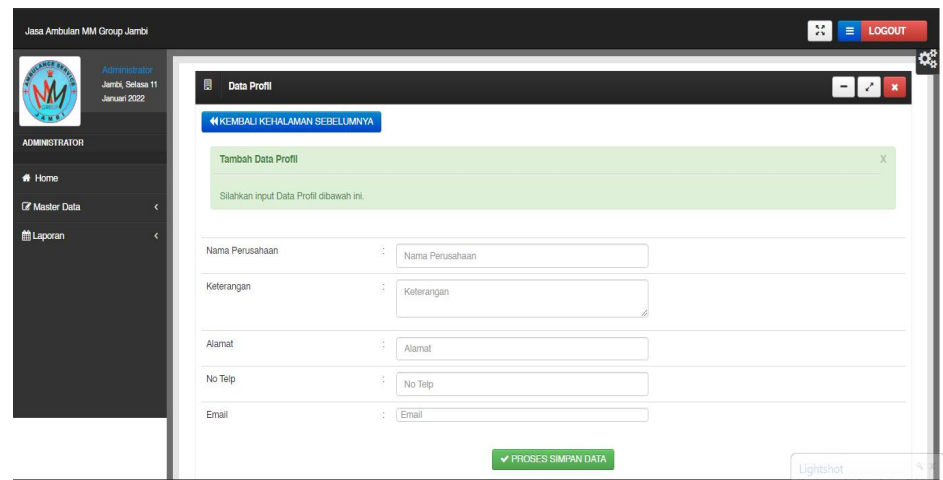

**Gambar 5.23 Tampilan** *Input Form* **Tambah Profil**

## **5.2 PENGUJIAN SYSTEM PERANGKAT LUNAK**

Pengujian sistem dilakukan menggunakan metode *Black Box* untuk memastikan bahwa *sofwere* yang telah dibuat telah sesuai desainnya dan semua fungsi dapat dipergunakan dengan baik tanpa ada kesalahan.

1. Pengujian Halaman Menu *Login*

Pengujian *Login* digunakan untuk memastikan bahwa Halaman Menu *Login* telah dapat digunakan dengan baik dan sesuai dengan fungsinya.

Tabel 5.1 **Pengujian Halaman Menu** *Login*

| No.          | <b>Deskripsi</b>                               | <b>Prosedur</b><br>Pengujian                                                                                                    | <b>Masukan</b>                                             | Keluaran<br>yang<br>Diharapkan                                       | Hasil yang<br>didapat                                                   | Kesimpulan |
|--------------|------------------------------------------------|----------------------------------------------------------------------------------------------------|------------------------------------------------------------|----------------------------------------------------------------------|-------------------------------------------------------------------------|------------|
| $\mathbf{1}$ | Login,<br>username<br>dan<br>password<br>benar | Buka aplikasi<br>$\blacksquare$<br>Tampilkan<br>$\overline{\phantom{0}}$<br>Halaman<br>Menu Login<br>Input<br>$\sim$ $-$<br>username dan<br>password<br>benar<br>Klik tombol<br>$\blacksquare$<br>Login | - Username<br>dan<br>Password<br>- Klik<br>tombol<br>Login | User masuk<br>ke dalam<br>sistem dan<br>dapat<br>mengakses<br>sistem | User<br>masuk<br>ke dalam<br>sistem dan<br>dapat<br>mengakses<br>sistem | Baik       |
| 2            | Login,<br>Tanpa<br>username                    | Buka aplikasi<br>Ξ.<br>Tampilkan<br>$\overline{\phantom{0}}$<br>Halaman                                                                                                    | - Username<br>dan<br>Password                              | Tampil<br>pesan<br>peringatan                                        | User tidak<br>masuk ke<br>menu                                          | Baik       |

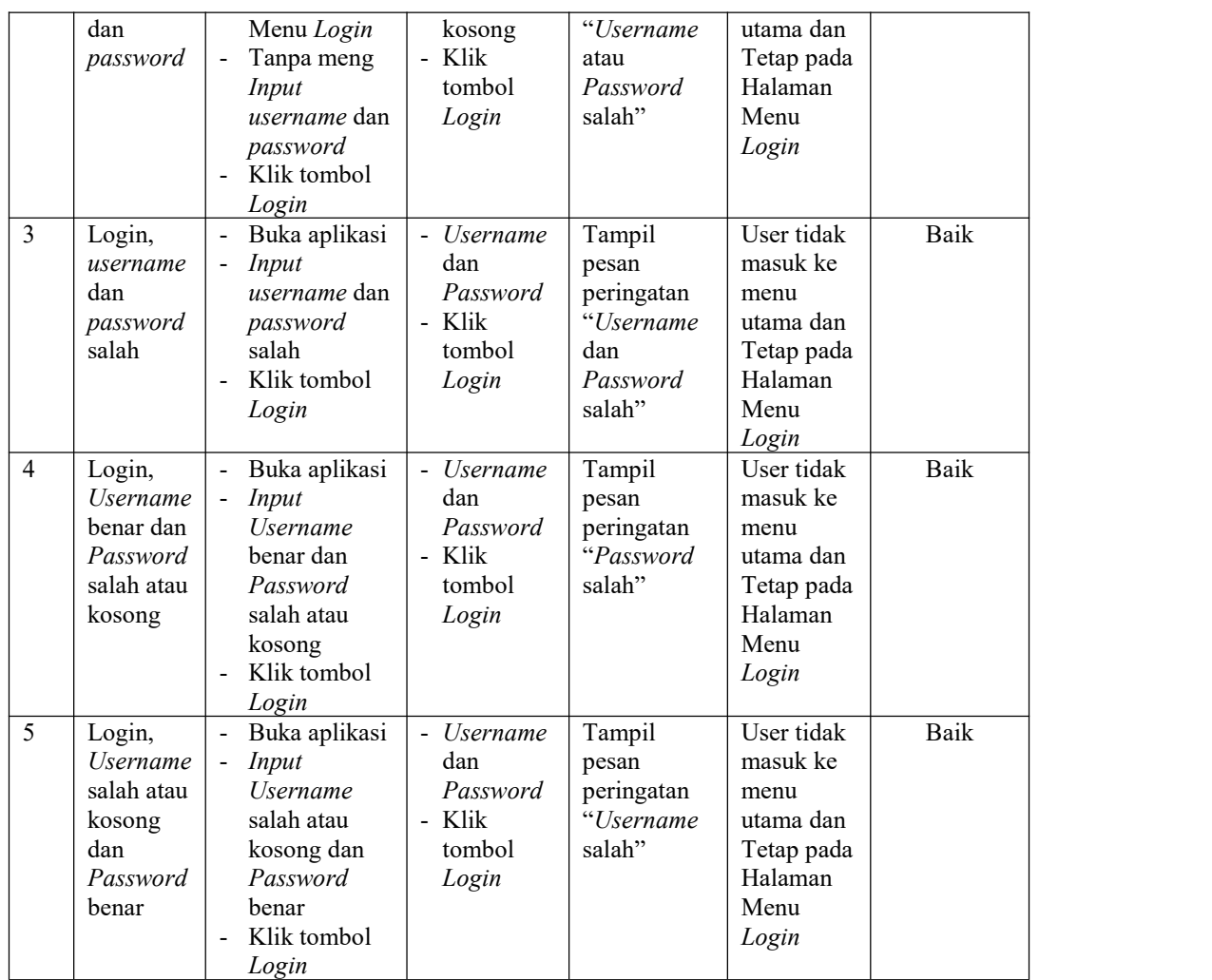

# 2. Pengujian Halaman Menu Utama

Pengujian menu utama digunakan untuk memastikan bahwa Halaman Menu utama telah dapat digunakan dengan baik dan sesuai dengan fungsinya.

|     |                  | <b>Prosedur</b>                                |                | Keluaran                  | <b>Hasil</b>    |            |
|-----|------------------|------------------------------------------------|----------------|---------------------------|-----------------|------------|
| No. | <b>Deskripsi</b> | Pengujian                                      | <b>Masukan</b> | yang<br><b>Diharapkan</b> | yang<br>didapat | Kesimpulan |
|     | Menu             | Berhasil Login<br>$\qquad \qquad \blacksquare$ | Login          | Tampil                    | Tampil          | Baik       |
|     | utama            | Tampilkan<br>$\overline{\phantom{a}}$          |                | Halaman                   | Halaman         |            |
|     |                  | menu utama                                     |                | Menu utama                | Menu            |            |
|     |                  |                                                |                |                           | utama           |            |
|     |                  |                                                |                |                           | beserta         |            |
|     |                  |                                                |                |                           | menu            |            |

Tabel 5.2 **Pengujian Halaman Menu Utama**

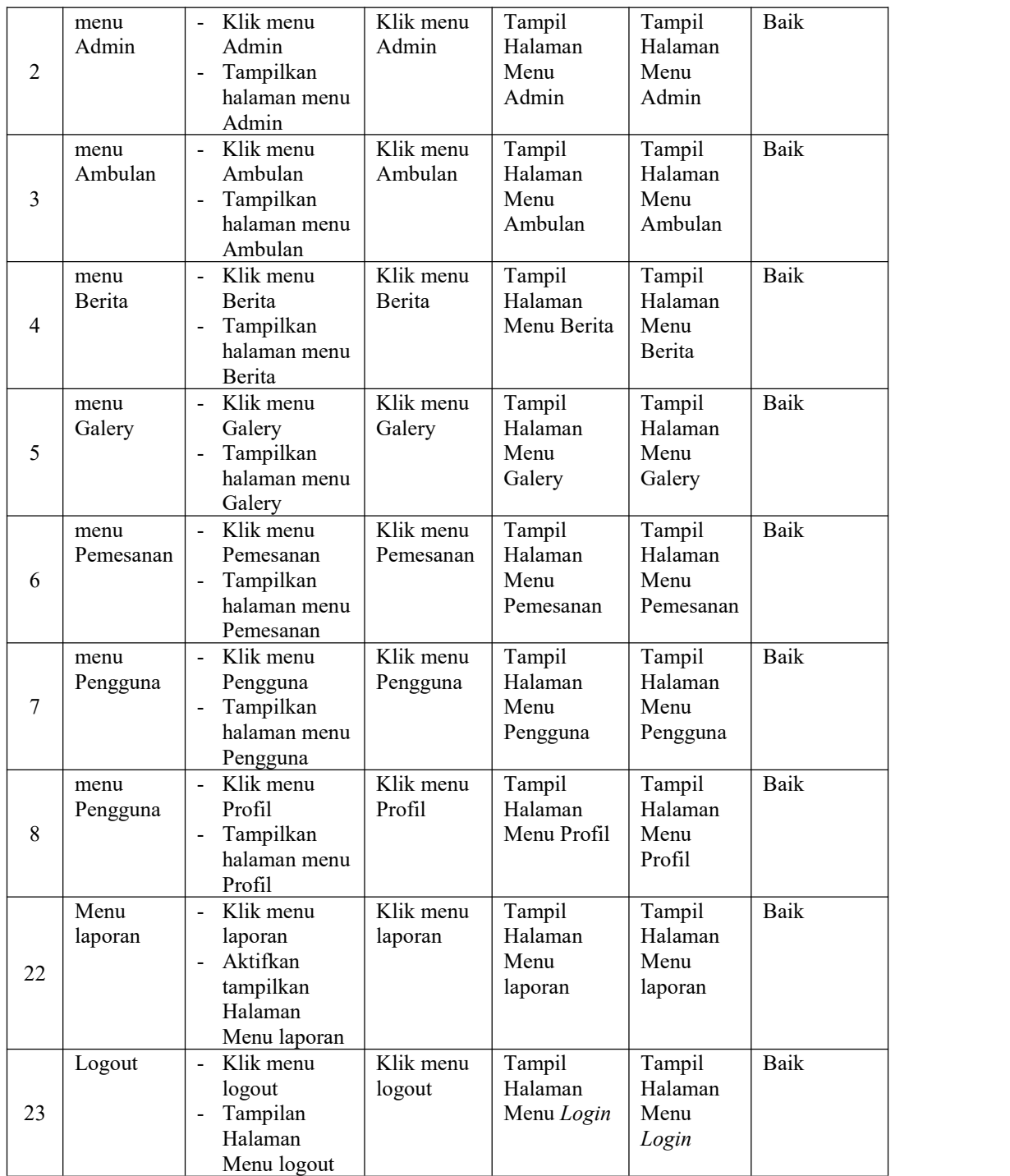

# 3. Pengujian Menu Admin

Pengujian menu data Admin digunakan untuk memastikan fungsi tambah, Halaman Menu edit, fungsi cari dan fungsi hapus data Admin dapat digunakan sesuai dengan fungsinya.

| No.            | <b>Deskripsi</b>                            | Prosedur<br>Pengujian                                                                                                    | <b>Masukan</b>                                                                                                    | Keluaran<br>yang<br>Diharapkan                          | <b>Hasil</b> yang<br>didapat                | Kesimpulan                                  |
|----------------|---------------------------------------------|----------------------------------------------------------------------------------------------------|----------------------------------------------------------------------------------------------------|---------------------------------------------------------|---------------------------------------------|---------------------------------------------|
| $\mathbf{1}$   | Pengujian<br>pada<br>menambah<br>data Admin | • Mengakses<br>website<br>$\bullet$ Login<br>• Mengklik<br>menu<br>Admin<br>$\bullet$ Klik<br>tombol<br>tambah            | Mengisi<br>$\bullet$<br>data<br>Klik<br>$\bullet$<br>simpan                                                               | Menampilkan<br>Pesan bahwa<br>data berhasil<br>ditambah | Data pada<br>database<br>bertambah          | Proses<br>tambah<br>Berhasil,<br>hasil Baik |
| $\overline{2}$ | Pengujian<br>pada<br>menambah<br>data Admin | • Mengakses<br>website<br>$\bullet$ Login<br>• Mengklik<br>menu<br>Admin<br>$\bullet$ Klik<br>tombol<br>tambah            | Mengisi<br>$\bullet$<br>data:<br>Dan<br>$\bullet$<br>salah<br>satu data<br>belum<br>terisi<br>Klik<br>$\bullet$<br>simpan | Menampilkan<br>Pesan bahwa<br>data belum<br>lengkap     | Data pada<br>database<br>tidak<br>bertambah | Proses gagal,<br>hasil Baik                 |
| $\overline{3}$ | Pengujian<br>pada<br>mengedit<br>data Admin | • Mengakses<br>website<br>$\bullet$ Login<br>• Mengklik<br>menu<br>Admin<br>· Pilih data<br>$\bullet$ Klik<br>tombol edit | Mengisi<br>$\bullet$<br>data<br>Klik<br>$\bullet$<br>update                                                               | Menampilkan<br>Pesan bahwa<br>data berhasil<br>diedit   | Data pada<br>database<br>diedit             | Proses edit<br>Berhasil,<br>hasil Baik      |
| $\overline{4}$ | Pengujian<br>pada<br>mengedit<br>data Admin | • Mengakses<br>website<br>$\bullet$ Login<br>• Mengklik<br>menu<br>Admin<br>· Pilih data<br>$\bullet$ Klik<br>tombol edit | Mengisi<br>data:<br>Dan<br>$\bullet$<br>salah<br>satu data<br>belum<br>terisi<br>Klik<br>$\bullet$<br>update              | Menampilkan<br>Pesan bahwa<br>data belum<br>diedit      | Data pada<br>database<br>tidak diedit       | Proses edit<br>gagal, hasil<br>Baik         |
| 5              | Pengujian<br>pada<br>menghapus              | • Mengakses<br>website<br>$\bullet$ Login                                                                                 | Klik Ok                                                                                                    | Menampilkan<br>Pesan bahwa<br>data dihapus              | Data pada<br>database<br>terhapus           | Proses hapus<br>Berhasil,<br>hasil Baik     |

Tabel 5.3 **Pengujian Halaman Menu Admin**

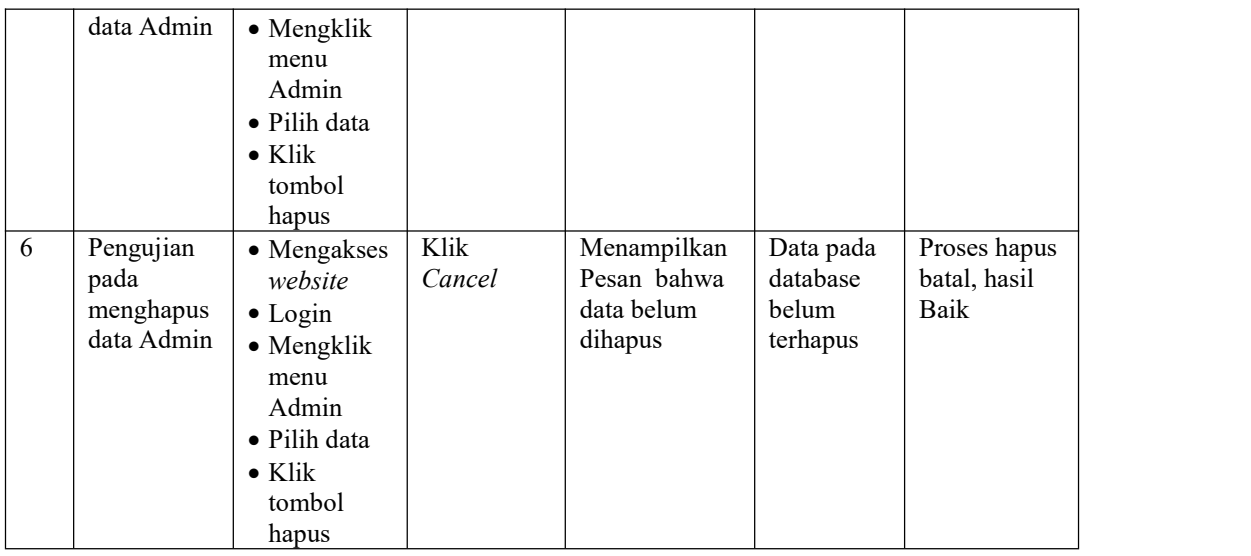

## 4. Pengujian Menu Ambulan

Pengujian menu data Ambulan digunakan untuk memastikan fungsi tambah, Halaman Menu edit, fungsi cari dan fungsi hapus data Ambulan dapat digunakan sesuai dengan fungsinya.

Tabel 5.4 **Pengujian Halaman Menu Ambulan**

| No.            | <b>Deskripsi</b>                                 | <b>Prosedur</b><br>Pengujian                                                                                             | <b>Masukan</b>                                                                                                | Keluaran<br>yang<br><b>Diharapkan</b>                   | Hasil yang<br>didapat                       | Kesimpulan                                  |
|----------------|--------------------------------------------------|----------------------------------------------------------------------------------------------------|----------------------------------------------------------------------------------------------------|---------------------------------------------------------|---------------------------------------------|---------------------------------------------|
| $\mathbf{1}$   | Pengujian<br>pada<br>menambah<br>data<br>Ambulan | • Mengakses<br>website<br>$\bullet$ Login<br>$\bullet$ Mengklik<br>menu<br>Ambulan<br>$\bullet$ Klik<br>tombol<br>tambah | Mengisi<br>$\bullet$<br>data<br>Klik<br>$\bullet$<br>simpan                                                   | Menampilkan<br>Pesan bahwa<br>data berhasil<br>ditambah | Data pada<br>database<br>bertambah          | Proses<br>tambah<br>Berhasil,<br>hasil Baik |
| $\overline{2}$ | Pengujian<br>pada<br>menambah<br>data<br>Ambulan | • Mengakses<br>website<br>$\bullet$ Login<br>$\bullet$ Mengklik<br>menu<br>Ambulan<br>$\bullet$ Klik<br>tombol<br>tambah | Mengisi<br>data :<br>Dan<br>$\bullet$<br>salah<br>satu data<br>belum<br>terisi<br>Klik<br>$\bullet$<br>simpan | Menampilkan<br>Pesan bahwa<br>data belum<br>lengkap     | Data pada<br>database<br>tidak<br>bertambah | Proses gagal,<br>hasil Baik                 |
| $\overline{3}$ | Pengujian<br>pada                                | • Mengakses<br>website                                                                                                   | Mengisi<br>data                                                                                               | Menampilkan<br>Pesan bahwa                              | Data pada<br>database                       | Proses edit<br>Berhasil,                    |

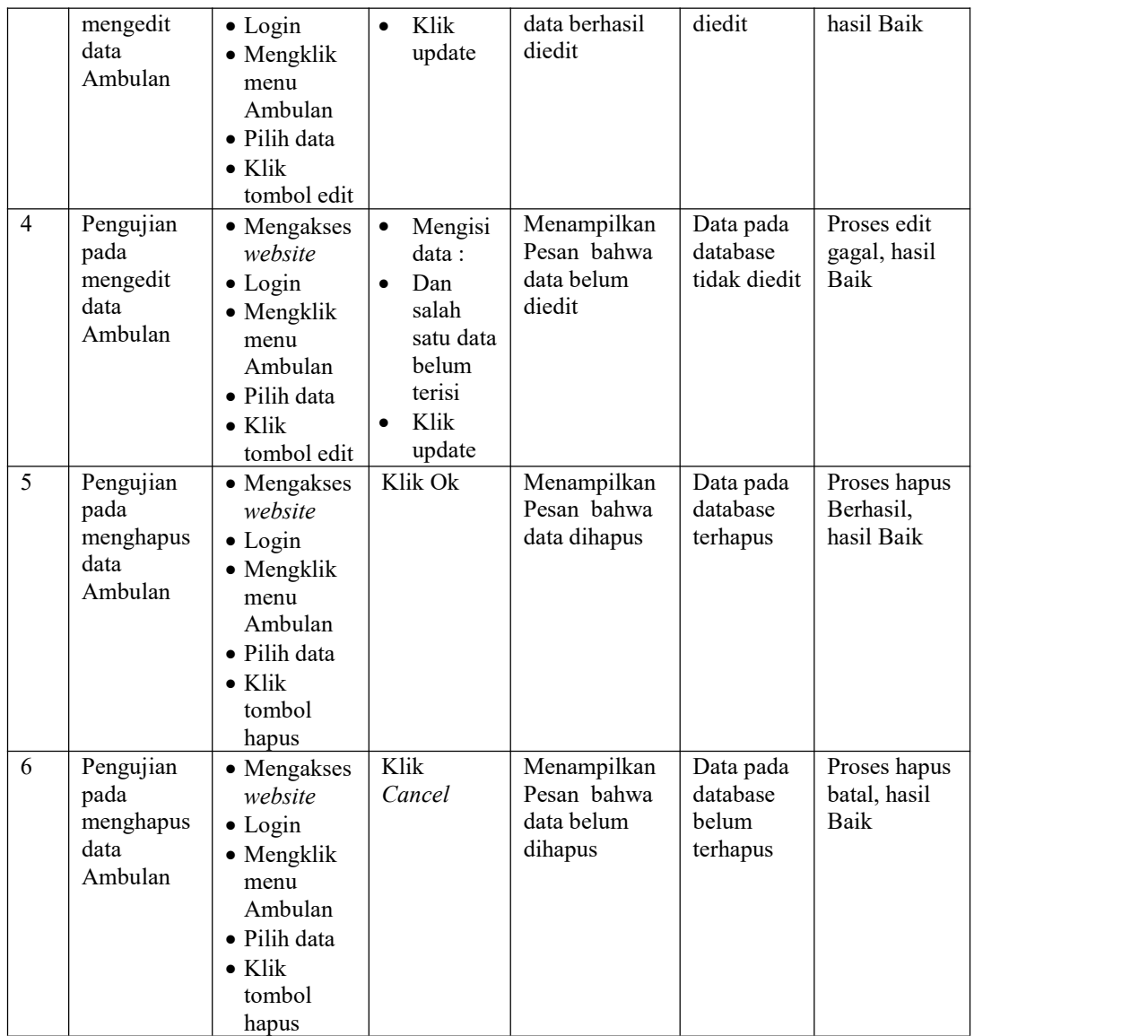

## 5. Pengujian Menu Berita

Pengujian menu data Berita digunakan untuk memastikan fungsi tambah, Halaman Menu edit, fungsi cari dan fungsi hapus data Berita dapat digunakan sesuai dengan fungsinya.

| No. | <b>Deskripsi</b> | Prosedur<br>Pengujian | <b>Masukan</b> | Keluaran<br>vang<br><b>Diharapkan</b> | Hasil yang<br>didapat | Kesimpulan |
|-----|------------------|-----------------------|----------------|---------------------------------------|-----------------------|------------|

Tabel 5.5 **Pengujian Halaman Menu Berita**

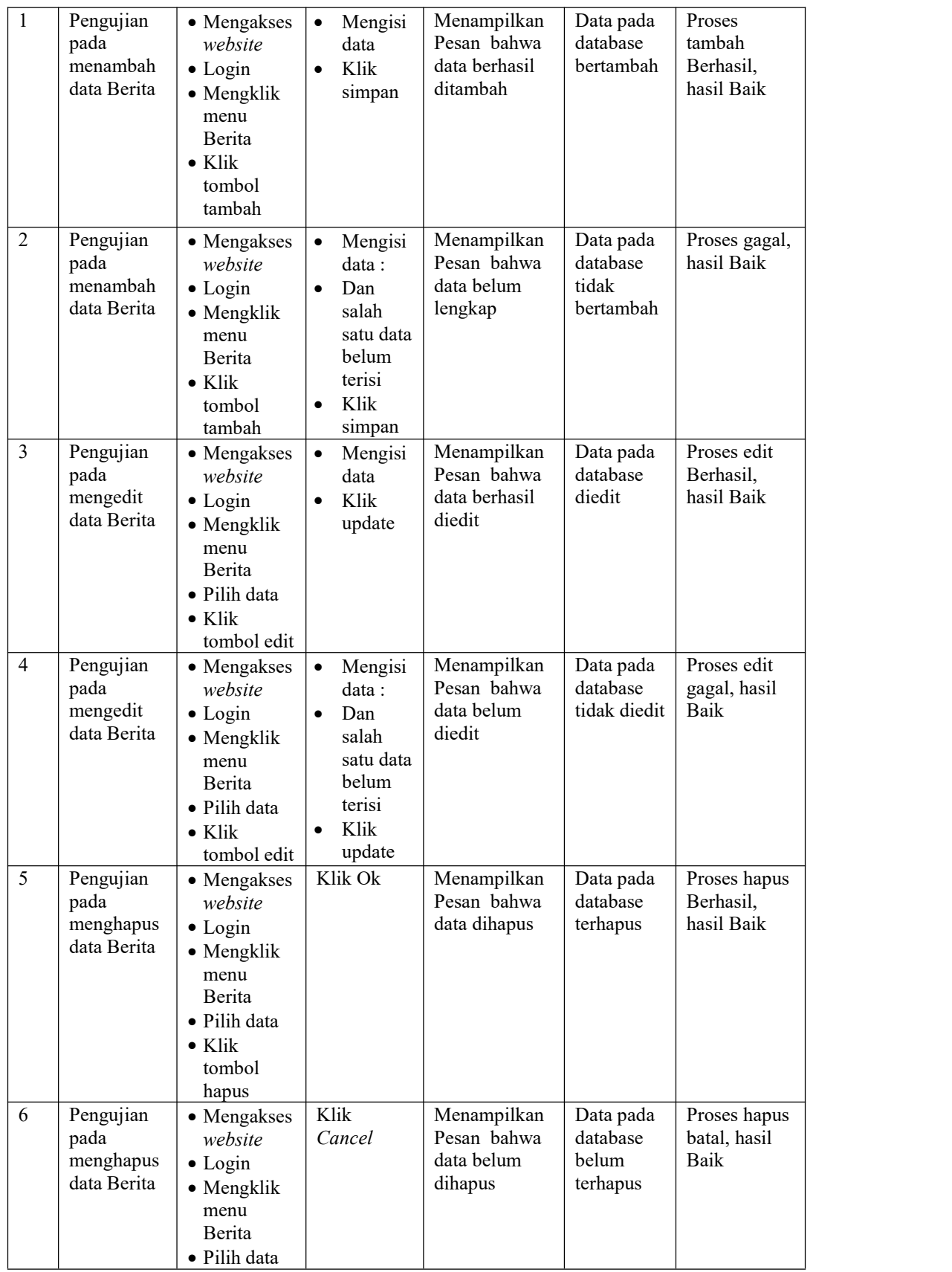

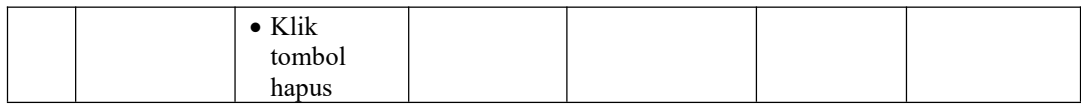

#### 6. Pengujian Menu Galery

Pengujian menu data Galery digunakan untuk memastikan fungsi tambah, Halaman Menu edit, fungsi cari dan fungsi hapus data Galery dapat digunakan sesuai dengan fungsinya.

| No.            | Deskripsi                                    | Prosedur<br>Pengujian                                                                                                    | <b>Masukan</b>                                                                                                    | Keluaran<br>yang<br>Diharapkan                          | <b>Hasil</b> yang<br>didapat                | Kesimpulan                                  |
|----------------|----------------------------------------------|----------------------------------------------------------------------------------------------------|----------------------------------------------------------------------------------------------------|---------------------------------------------------------|---------------------------------------------|---------------------------------------------|
| $\mathbf{1}$   | Pengujian<br>pada<br>menambah<br>data Galery | • Mengakses<br>website<br>$\bullet$ Login<br>• Mengklik<br>menu<br>Galery<br>$\bullet$ Klik<br>tombol<br>tambah            | Mengisi<br>$\bullet$<br>data<br>Klik<br>$\bullet$<br>simpan                                                                | Menampilkan<br>Pesan bahwa<br>data berhasil<br>ditambah | Data pada<br>database<br>bertambah          | Proses<br>tambah<br>Berhasil,<br>hasil Baik |
| $\overline{2}$ | Pengujian<br>pada<br>menambah<br>data Galery | • Mengakses<br>website<br>$\bullet$ Login<br>• Mengklik<br>menu<br>Galery<br>$\bullet$ Klik<br>tombol<br>tambah            | Mengisi<br>$\bullet$<br>data :<br>Dan<br>$\bullet$<br>salah<br>satu data<br>belum<br>terisi<br>Klik<br>$\bullet$<br>simpan | Menampilkan<br>Pesan bahwa<br>data belum<br>lengkap     | Data pada<br>database<br>tidak<br>bertambah | Proses gagal,<br>hasil Baik                 |
| $\overline{3}$ | Pengujian<br>pada<br>mengedit<br>data Galery | • Mengakses<br>website<br>$\bullet$ Login<br>• Mengklik<br>menu<br>Galery<br>· Pilih data<br>$\bullet$ Klik<br>tombol edit | $\bullet$<br>Mengisi<br>data<br>Klik<br>$\bullet$<br>update                                                                | Menampilkan<br>Pesan bahwa<br>data berhasil<br>diedit   | Data pada<br>database<br>diedit             | Proses edit<br>Berhasil,<br>hasil Baik      |
| $\overline{4}$ | Pengujian<br>pada<br>mengedit<br>data Galery | • Mengakses<br>website<br>$\bullet$ Login<br>• Mengklik<br>menu<br>Galery<br>• Pilih data                                  | Mengisi<br>$\bullet$<br>data :<br>Dan<br>$\bullet$<br>salah<br>satu data<br>belum<br>terisi                                | Menampilkan<br>Pesan bahwa<br>data belum<br>diedit      | Data pada<br>database<br>tidak diedit       | Proses edit<br>gagal, hasil<br>Baik         |

Tabel 5.6 **Pengujian Halaman Menu Galery**

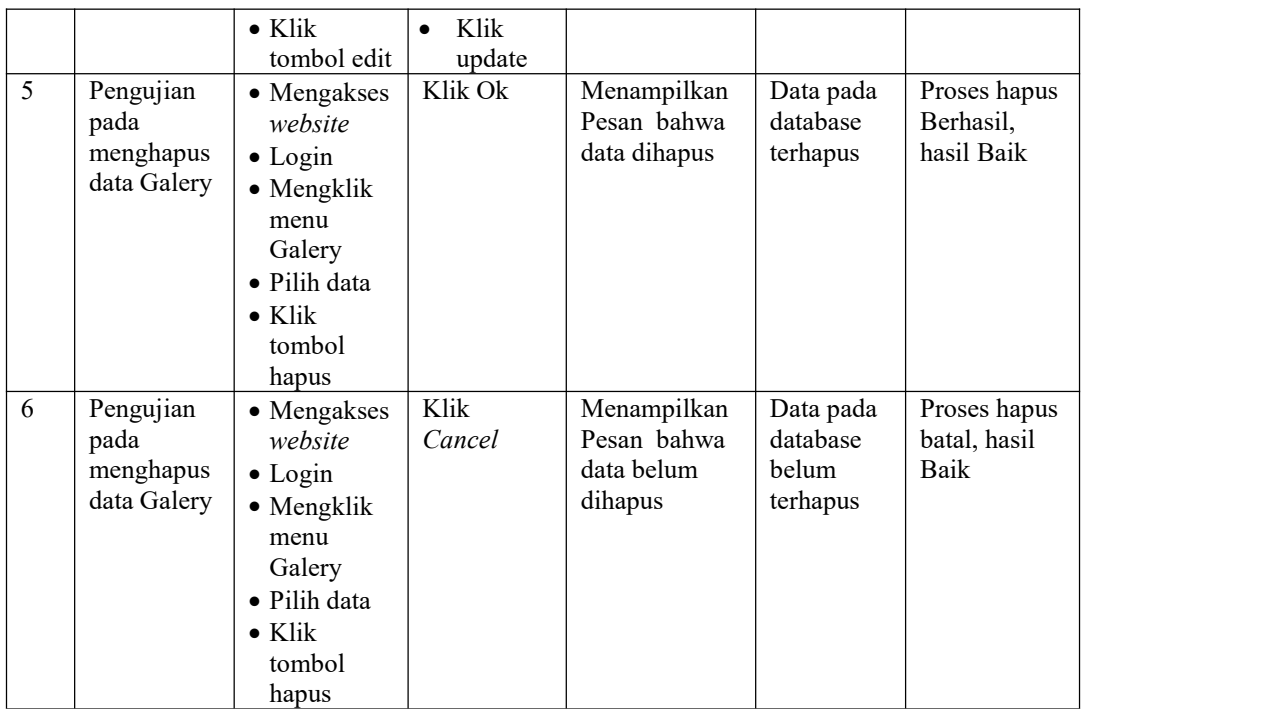

## 7. Pengujian Menu Pemesanan

Pengujian menu data Pemesanan digunakan untuk memastikan fungsi tambah, Halaman Menu edit, fungsi cari dan fungsi hapus data Pemesanan dapat digunakan sesuai dengan fungsinya.

Tabel 5.7 **Pengujian Halaman Menu Pemesanan**

|     |                  | <b>Prosedur</b> |                | Keluaran                  | Hasil           |            |  |
|-----|------------------|-----------------|----------------|---------------------------|-----------------|------------|--|
| No. | <b>Deskripsi</b> | Pengujian       | <b>Masukan</b> | vang<br><b>Diharapkan</b> | vang<br>didapat | Kesimpulan |  |

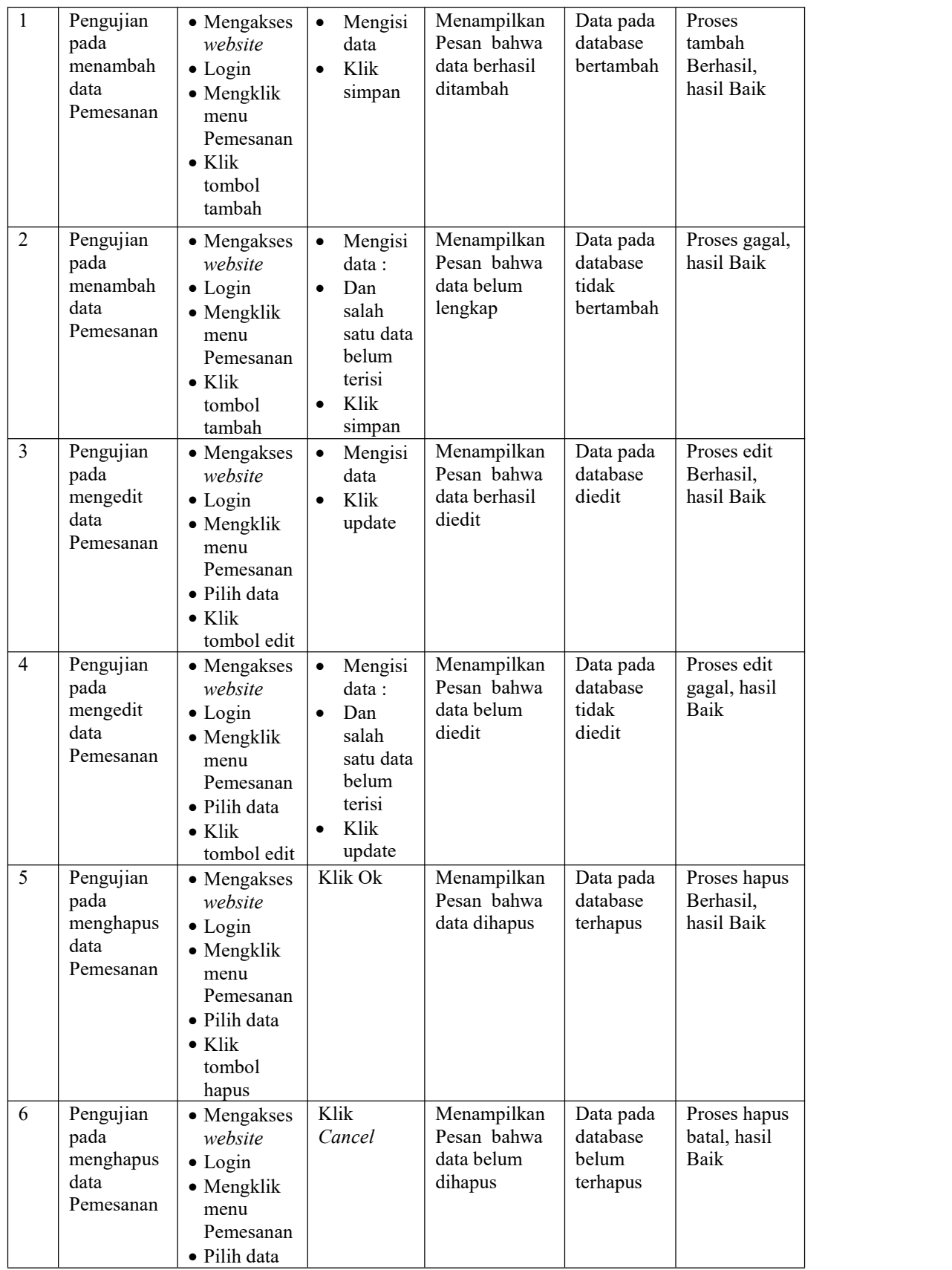

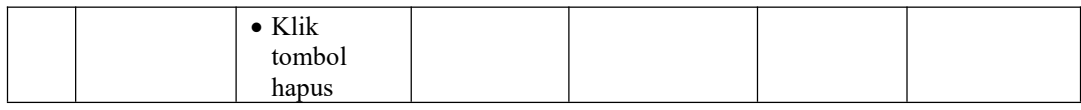

#### 8. Pengujian Menu Pengguna

Pengujian menu data Pengguna digunakan untuk memastikan fungsi tambah, Halaman Menu edit, fungsi cari dan fungsi hapus data Pengguna dapat digunakan sesuai dengan fungsinya.

| No.            | <b>Deskripsi</b>                                  | Prosedur<br>Pengujian                                                                                                    | <b>Masukan</b>                                                                                                    |                                                         | <b>Hasil</b> yang<br>didapat                | Kesimpulan                                  |
|----------------|---------------------------------------------------|----------------------------------------------------------------------------------------------------|----------------------------------------------------------------------------------------------------|---------------------------------------------------------|---------------------------------------------|---------------------------------------------|
| $\mathbf{1}$   | Pengujian<br>pada<br>menambah<br>data<br>Pengguna | • Mengakses<br>website<br>$\bullet$ Login<br>$\bullet$ Mengklik<br>menu<br>Pengguna<br>$\bullet$ Klik<br>tombol<br>tambah            | Mengisi<br>$\bullet$<br>data<br>Klik<br>$\bullet$<br>simpan                                                                | Menampilkan<br>Pesan bahwa<br>data berhasil<br>ditambah | Data pada<br>database<br>bertambah          | Proses<br>tambah<br>Berhasil,<br>hasil Baik |
| $\overline{2}$ | Pengujian<br>pada<br>menambah<br>data<br>Pengguna | • Mengakses<br>website<br>$\bullet$ Login<br>• Mengklik<br>menu<br>Pengguna<br>$\bullet$ Klik<br>tombol<br>tambah                    | Mengisi<br>$\bullet$<br>data :<br>Dan<br>$\bullet$<br>salah<br>satu data<br>belum<br>terisi<br>Klik<br>$\bullet$<br>simpan | Menampilkan<br>Pesan bahwa<br>data belum<br>lengkap     | Data pada<br>database<br>tidak<br>bertambah | Proses gagal,<br>hasil Baik                 |
| 3              | Pengujian<br>pada<br>mengedit<br>data<br>Pengguna | • Mengakses<br>website<br>$\bullet$ Login<br>$\bullet$ Mengklik<br>menu<br>Pengguna<br>· Pilih data<br>$\bullet$ Klik<br>tombol edit | Mengisi<br>$\bullet$<br>data<br>Klik<br>$\bullet$<br>update                                                                | Menampilkan<br>Pesan bahwa<br>data berhasil<br>diedit   | Data pada<br>database<br>diedit             | Proses edit<br>Berhasil,<br>hasil Baik      |
| 4              | Pengujian<br>pada<br>mengedit<br>data<br>Pengguna | • Mengakses<br>website<br>$\bullet$ Login<br>• Mengklik<br>menu<br>Pengguna<br>· Pilih data                                          | Mengisi<br>$\bullet$<br>data:<br>Dan<br>$\bullet$<br>salah<br>satu data<br>belum<br>terisi                                 | Menampilkan<br>Pesan bahwa<br>data belum<br>diedit      | Data pada<br>database<br>tidak diedit       | Proses edit<br>gagal, hasil<br>Baik         |

Tabel 5.8 **Pengujian Halaman Menu Pengguna**

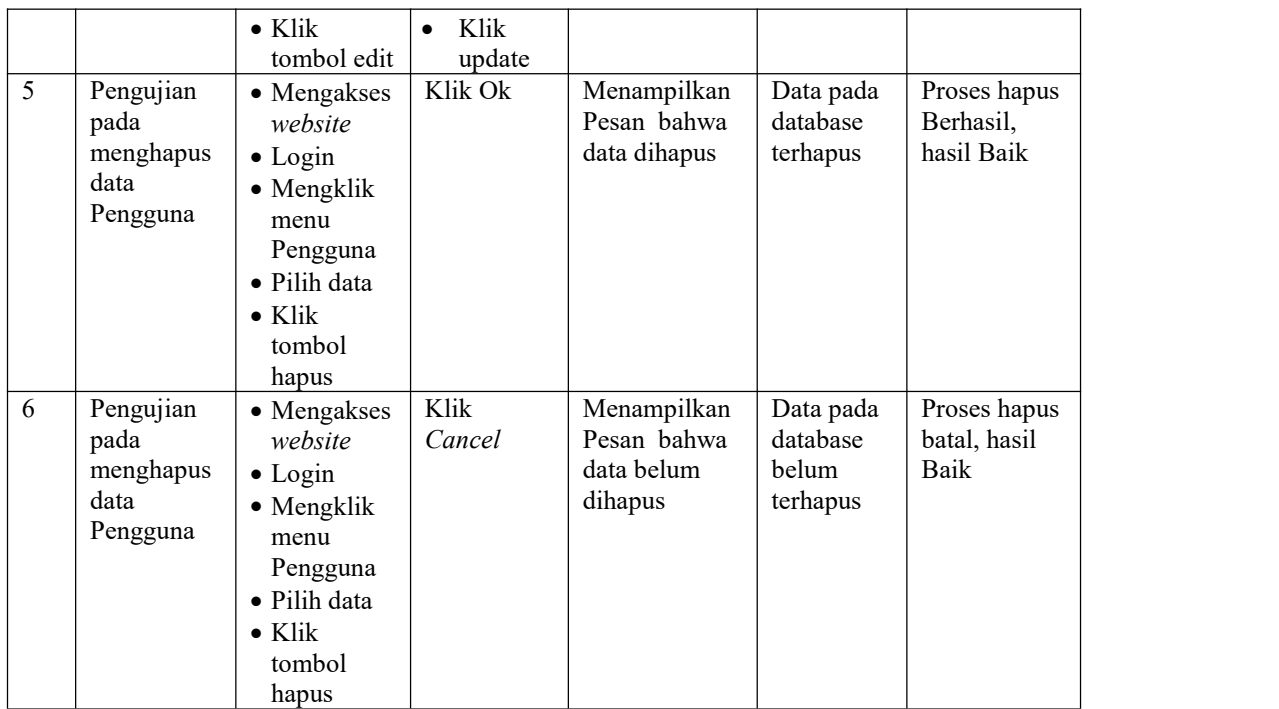

# 9. Pengujian Menu Profil

Pengujian menu data Profil digunakan untuk memastikan fungsi tambah, Halaman Menu edit, fungsi cari dan fungsi hapus data Profil dapat digunakan sesuai dengan fungsinya.

Tabel 5.9 **Pengujian Halaman Menu Profil**

| <b>Deskripsi</b><br>No. | <b>Prosedur</b><br>Pengujian | <b>Masukan</b> | Keluaran<br>vang<br><b>Diharapkan</b> | Hasil yang<br>didapat | Kesimpulan |  |
|-------------------------|------------------------------|----------------|---------------------------------------|-----------------------|------------|--|
|-------------------------|------------------------------|----------------|---------------------------------------|-----------------------|------------|--|

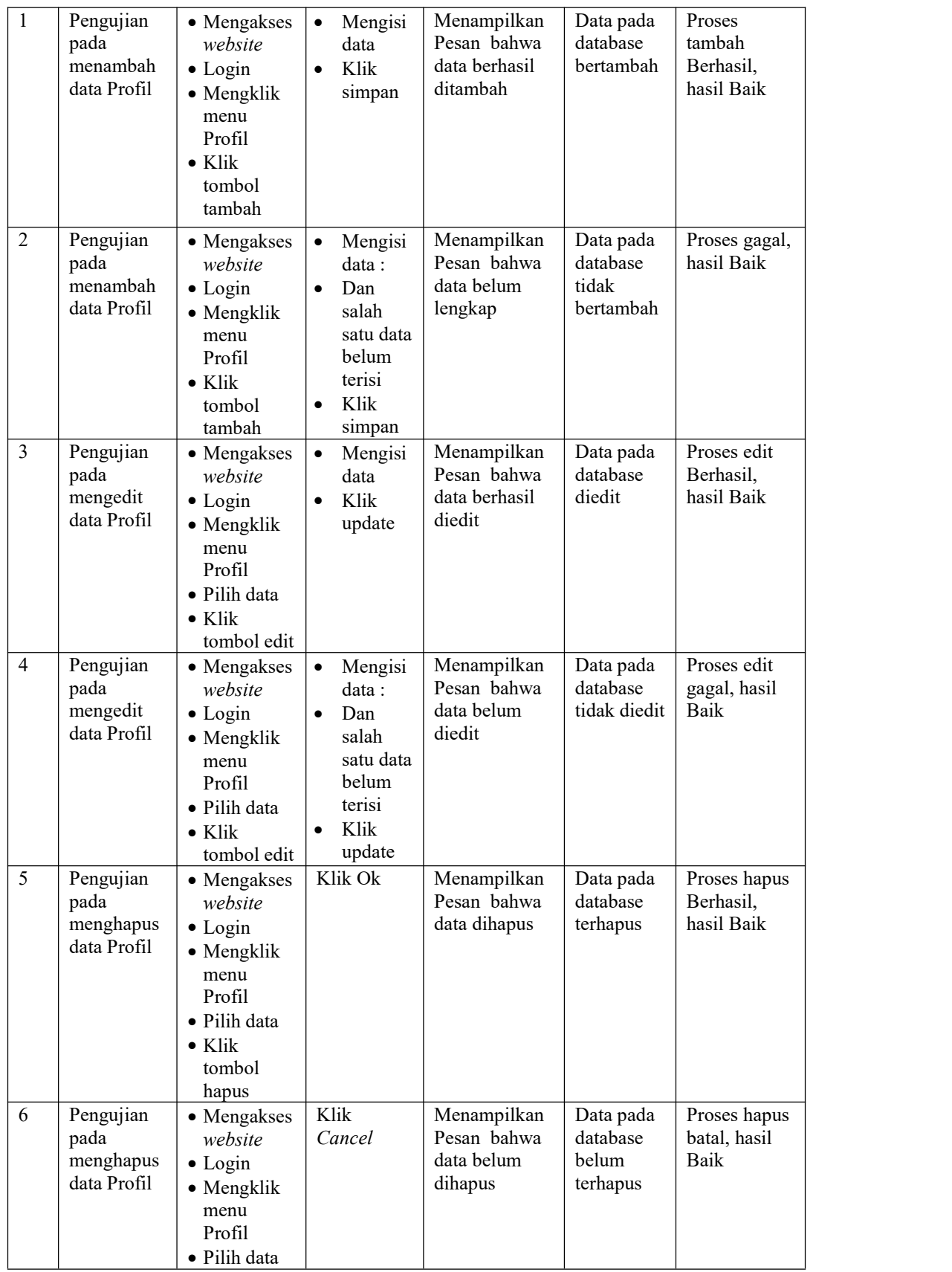

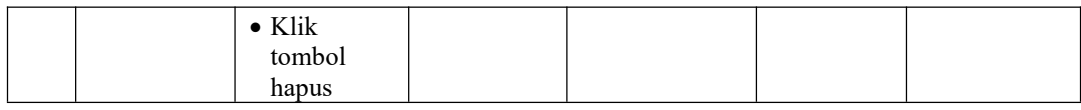

#### 10. Pengujian Menu Laporan

Pengujian menu laporan digunakan untuk memastikan laporan dapat ditampilkan dan dicetak sebagaimana semestinya.

| No.            | <b>Deskripsi</b>     |                                  | <b>Prosedur</b><br>Pengujian                                   | <b>Masukan</b>                                         | Keluaran<br>yang<br>Diharapkan          | Hasil yang<br>didapat | Kesimpulan |
|----------------|----------------------|----------------------------------|----------------------------------------------------------------|--------------------------------------------------------|-----------------------------------------|-----------------------|------------|
| $\mathbf{1}$   | Laporan<br>Ambulance | $\sim$                           | Klik tombol<br>Ambulance<br>pada<br>Halaman<br>Menu<br>laporan | -Klik tombol<br>Ambulanc<br>e<br>-klik tombol<br>print | Halaman<br>cetak<br>Ambulance           | Laporan<br>Ambulance  | Baik       |
| 2              | Laporan<br>Berita    | $\blacksquare$<br>$\blacksquare$ | Klik tombol<br>Berita pada<br>Halaman<br>Menu<br>laporan       | -Klik tombol<br>Berita<br>-klik tombol<br>print        | Halaman<br>cetak Berita                 | Laporan<br>Berita     | Baik       |
| $\overline{3}$ | Laporan<br>Pengguna  | $\blacksquare$                   | Klik tombol<br>Pengguna<br>pada<br>Halaman<br>Menu<br>laporan  | -Klik tombol<br>Pengguna<br>-klik tombol<br>print      | Halaman<br>cetak<br>Laporan<br>Pengguna | Laporan<br>Pengguna   | Baik       |

Tabel 5.10 **Pengujian Halaman Menu Laporan**

# **5.3 ANALISIS HASIL YANG DICAPAI OLEH SISTEM PERANGKAT LUNAK**

Setelah melakukan berbagai pengujian pada sistem pengolahan data pada Ambulance MM Group di Jambi, maka didapatkan evaluasi dari kemampuan penampilan sistem ini. Adapun kelebihan dan kelemahan dari sistem petampilan ini adalah sebagai berikut:

1. Kelebihan Program

- a. Sistem ini bisa digunakan oleh *User* pada Sistem informasi layanan jasa ambulance pada Ambulance MM Group di Jambi, dengan memanfaatkan fungsi pencarian sehingga mempermudah dalam pencarian data.
- b. Sistem mampu melakukan pengolahan data seperti mendata Admin, Ambulan, Berita, Galery,Pemesanan, Pengguna Sistem mampu mencetak laporan Ambulance, berita, pengguna dengan lebih baik berdasarkan data-data yang telah di*Input*kan sebelumnya, sehingga mempermudah *user* dalam menyerahkan laporan kepada pimpinan.
- 2. Kekurangan program

Tampilan *interface* masih sederhana diharapkan untuk pengembangan sistem selanjutnya dapat meningkatkan qualitas dari tampilan *interface* tersebut

Dari kelebihan dan kekurangan sistem diatas, dapat disimpulkan bahwa perangkat lunak ini dapat meminimalisir terjadinya kehilangan data, kesalahan peng*Input*an data, lebih menghemat waktu, dan diproses lebih cepat serta akurat sehingga dapat membantu dalam pembuatan laporan.